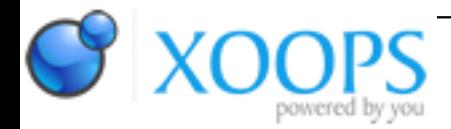

Subject: : AmigaOS4 Topic: : Updates of FastView, SysMon, FastCompress and NetDock Updates of FastView, SysMon, FastCompress and NetDock Author: : zzd10h Date: : 2013/6/6 15:06:44 URL:

Bonjour, just to inform that new versions of FastView, SysMon, FastCompress and NetDock are on OS4Depot.

# **SysMon 3.3**

\* Added a new tab showing system Locks (new TOOLTYPE added : AUTOLOCK which will activate the auto refresh function at startup for this tab).

## [SysMon on OS4Depot](http://www.os4depot.net/index.php?function=showfile&file=utility/workbench/sysmon.lha)

## **FastCompress 1.9**

\* Added new icon TOOLTYPE if you want \*.info files to be created ICON=ON will create an \*.info file after compression (default). ICON=OFF will not create any \*.info file.

Suggestion from DaveyW

[FastCompress on OS4Depot](http://www.os4depot.net/index.php?function=showfile&file=utility/archive/fastcompress.lha)

#### **NetDock 50.7**

\* Increased width of the docky in order to display IP adresses larger than 13 characters and to display uptimes longer than 24 hours.

Thanks to Daniel J 'DWolfman' Andrea for this bug report.

#### [NetDock on OS4Depot](http://www.os4depot.net/index.php?function=showfile&file=utility/docky/netdock.lha)

#### **FastView 1.3**

\* Fixed a bug causing the picture to be displayed even when a mouse button click was done outside of the thumbnail

\* Added "RegisterGroup" in order to display standard picture informations, EXIF informations and some other options.

Thanks to Javier de La Rivas for the suggestion

\* Added the possibilty to rename a file directly by editing the filename below the thumbnail. Hit "Enter" to validate the change. Thanks to 'Joan" Banis for the suggestion

\* You can now select multiple pictures in order to facilitate any remove/delete action.

\* Added the possibility to remove one entry or multiple entries from the list by pressing the Delete key. File will not be deleted (it will only be removed from the list).

Thanks to Jesus 'YesCop" Fernandez for the suggestion.

\* A new tab Options has been added. You can now maximize the background (tick the checkbox) window to fit the whole screen thus Fastview will not close the Window when a new picture is loaded (no flickering). A new TOOLTYPE has been added (FIXED\_BACK=ON or OFF).

Thanks to Joel 'Joeled' Edberg for this suggestion

\* A new button has been added to set the picture to become your WB's wallpaper (option was only present in the contextual menu).

\* Added a new Slideshow tab

- \* Here are the options for the slideshow :
- Interval time in seconds
- Full size display
- Loop (off by default, if ON pictures will be displayed indefinitely)
- Maximize background (new TOOLTYPE : FIXED BACK SLIDE=ON or OFF)

\* While picture are displayed :

- ESC to stop slideshow (this won't close the picture, only stop the slideshow.
- A second hit on ESC or double click will close the picture).
- Hit space to continue the slideshow if paused.
- Hit Return or double click to stop the slideshow and close the displayed picture
- Hit arrow down or arrow up to display previous or next picture without waiting
- Thanks to Jesus 'YesCop' Fernandez for the suggestion

## [FastView on OS4Depot](http://www.os4depot.net/index.php?function=showfile&file=graphics/viewer/fastview.lha)

If you have suggestions or ideas (that I'm able to implement) for future versions, don't hesitate...